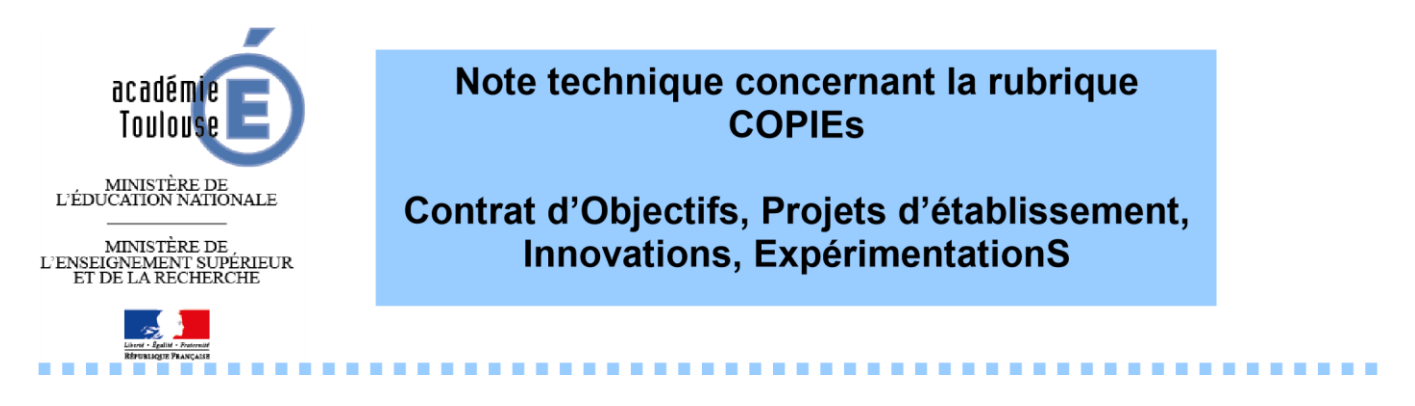

**Pour pouvoir utiliser les modèles vous permettant de renseigner les différents documents concernant le bilan d'étape, le bilan final ou le nouveau contrat d'objectifs, vous devez désormais vous rendre sur le portail de l'Espace Numérique de Travail de l'Académie de Toulouse avec le lien suivant :** 

**Pour les collèges de la Haute Garonne : [https://academie.ecollege.haute-garonne.fr/actions-et-dossiers](https://academie.ecollege.haute-garonne.fr/actions-et-dossiers-academiques/copies/textes-de-reference/textes-de-reference-bienvenue-1842.htm)[academiques/copies/textes-de-reference/textes-de-reference-bienvenue-1842.htm](https://academie.ecollege.haute-garonne.fr/actions-et-dossiers-academiques/copies/textes-de-reference/textes-de-reference-bienvenue-1842.htm)**

**Pour tous les autres établissements, collèges des autres départements et lycées :** 

**[https://ac-toulouse.mon-ent-occitanie.fr/actions-et-dossiers-academiques/copies/textes](https://ac-toulouse.mon-ent-occitanie.fr/actions-et-dossiers-academiques/copies/textes-de-reference/)[de-reference/](https://ac-toulouse.mon-ent-occitanie.fr/actions-et-dossiers-academiques/copies/textes-de-reference/)**

**Pour pouvoir travailler avec vos équipes pédagogiques ces différents documents, il vous faut tout d'abord charger les « modèles » sur votre ordinateur. A partir de ces derniers, vous devez créer vos propres fichiers suivant la procédure décrite dans le document d'aide (modèle automatisés instructions.pdf) situé sur le site à la même adresse.** 

**Pour partager ensuite, avec les acteurs (professeurs, inspecteurs, autorité académique, parents…), la production réalisée, vous devez implanter le document nouvellement rédigé sur l'Espace Numérique de Travail de votre établissement. Votre administrateur ENT doit créer une rubrique « COPIEs » à l'identique de celle existant sur le portail de l'académie. Voir document d'aide (procédures COPIEs.pdf) situé sur le site à la même adresse.** 

**La consultation de ces documents se fera en fonction des droits sur la rubrique « COPIEs » du portail de votre établissement que vous accorderez aux acteurs, consultation à l'interne seulement, ou à tous.** 

**Tout projet d'expérimentation doit être adressé au CARDIE pour expertise avant le 10 avril 2015. Voir site: http://pedagogie.ac-toulouse.fr/innovation-experimentation/** 

**Lorsque la version définitive sera rédigée, après le dialogue de proximité avec l'autorité académique et après avoir effectué les dernières modifications, il vous appartiendra de transférer sur l'ENT académique le ou les documents définitifs en respectant la nomenclature suivante.** 

**Le dépôt des fichiers sur l'ENT académique sera effectué en respectant les bassins d'éducation et de formation dans lequel est inscrit votre établissement.** 

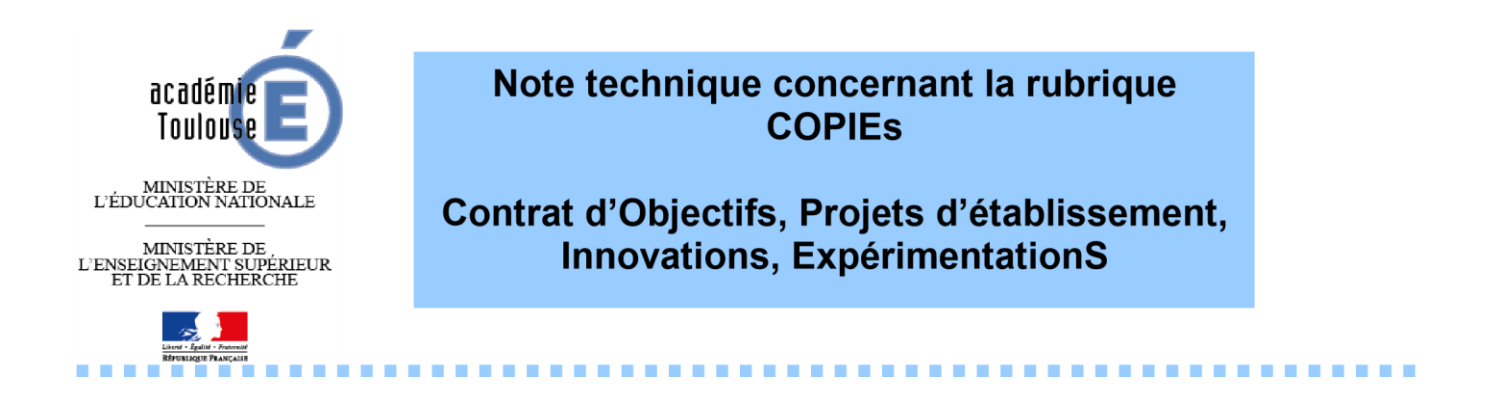

**Nomenclature à retenir et à respecter pour une meilleure lisibilité des fichiers** 

**On utilisera les abréviations suivantes : Pour un lycée général et technologique : Lgt, Pour un lycée Polyvalent : LPO, Pour un Lycée Professionnel : LP, Pour un collège : Clg** 

**Exemple pour un collège :** 

**Contrat d'objectifs : CO 2015\_2019\_Clg X\_VILLE**  Bilan d'Etape: BECO jjmmaa\_Clg X\_VILLE Bilan Final: BFCO jjmmaa\_Clg X\_VILLE

**Expérimentations : EXP jjmmaa\_Clg X\_VILLE**  Bilan Final : BFEXP jimmaa Clg\_VILLE

**Remarque : Votre projet d'établissement peut également être mis en ligne sous la nomenclature suivante :** 

**Projet d'établissement : PE jjmmaa\_Clg X\_VILLE** 

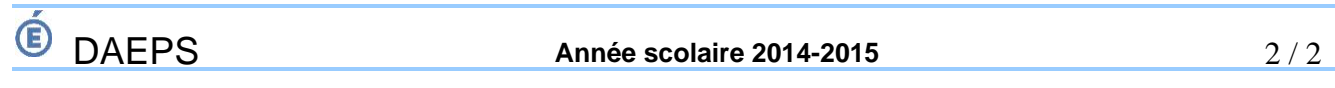